## 教你如何制作一个完整的响应式网站 (WordPress 建站视频教程)

WordPress 是全球最受欢迎的免费网站搭建平台(CMS: Content Management System)。现在的网站基本都是使用 WordPress 来制作的,无需任何的专业知识或编程知识。

还有, WordPress 有非常多的知名网站例子, 例如: 新闻 网站(The New York Times Company)[,](http://demo.jiustore.com/) 明星网站(Katy Perry), 大学网站(Stony Brook University School of Journalism), 科技 网站(Best Buy)等等。

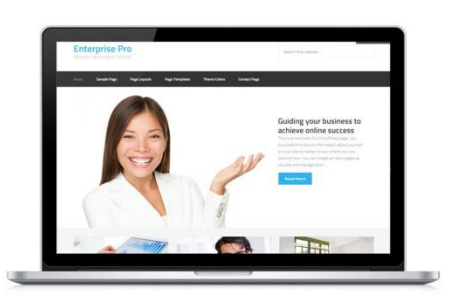

无论你是在中国,美国,加拿大,意大利,新加坡,澳大利亚,或任何国家,你都可以 使用 WordPress 这个全球性免费建站平台来制作你的网站 (个人网站,企业网站,公司网 站, 外贸网站, 购物网站, 会员网站, 或其它网站)。

每一个网站都需要两样东西: 域名(网址)和空间(主机空间)。这些你都可以在 US Domain Center (美国域名中心):<http://www.usdomaincenter.com/> 这家全球性公司购买,接受支付 宝(AliPay), 贝宝(PayPal), 信用卡(Credit Cards)或任何国家货币。

购买域名和空间后,你可以使用 US Domain Center 的一键安装免费 Wordpress 功能。US Domain Center 把建立网站变得更加容易,因为你无需下载 WordPress,上传 WordPress, 设置数据库等等。它还提供一键备份网站功能。

从零开始, 一步步用 WordPress 搭建响应式网站

首先, 你是不需要学习任何的代码知识, 如 HTML, CSS, 或 PHP 来建立一个功能强大的响 应式网站 ([展示](http://demo.jiustore.com/) 1 和 展示 2)。只要你跟着视频教程一步步操作,就可以零基础建立一个 完整的网站 (一步步建站,一步也不少)。

第一步: 购买域名和空间, 和安装 WordPress 你只需要跟着下面其中一个视频教程一步步做就可以了,你的网站在大概 10 分钟就可以 上线。

1) 可用支付宝, PayPal, 信用卡购买美国主机 (从购买域名, 空间, 安装 WordPress, 到网站上 线只需 10 分钟):<https://www.jiustore.com/payment-methods/>

2) 讲解怎么购买域名和空间, 并安装 WordPress (只需 12 分钟): <https://www.jiustore.com/start-wordpress-site/>

第二步: 下载全套网站搭建视频教程

在 US Domain Center 购买了域名和空间后,你可以登陆 JiuStore 来下载全套视频教程。 全套建立响应式网站视频教程下载链接:<https://www.jiustore.com/guide>

## 视频教程目录 [72 分钟]

- 第 1 课 WordPress 网站主题安装和启用 [1:13]
- 第 2 课 删除 WordPress 网站文章或页面 [0:28]
- 第 3 课 创建 Wordpress 网站页面 [3:25]
- 第 4 课 创建 WordPress 文章 [4:11]
- 第 5 课 设置 WordPress 导航菜单和博客页面 [2:43]
- 第 6 课 创建 WordPress 滑动图片或幻灯片页面[4:28]
- 第 7 课 安装和设置 WordPress 网站首页的滑动图片 [2:32]
- 第 8 课 滑动图片下面的文字 [2:53]
- 第 9 课 为首页下面的图片来创建页面 [5:55]
- 第 10 课 设置首页下面位置的图片 [3:06]
- 第 11 课 设置网站脚注位置 (Footer 1) [2:09]
- 第 12 课 设置网站脚注位置 (Footer 2) [1:59]
- 第 13 课 设置网站脚注位置 (Footer 3) [2:02]
- 第 14 课 个性化的脚注(Footer) [2:13]
- 第 15 课 编辑网站侧边栏 [1:59]
- 第 16 课 安装重要插件 [5:33]
- 第 17 课 启用 WordPress 防垃圾留言插件 [0:48]
- 第 18 课 设置和启用 Contact Form 7 留言插件 [1:41]
- 第 19 课 更多留言功能插件 [1:27]
- 第 20 课 设置次要和自定制菜单 (Secondary Menu) [3:41]
- 第 21 课 为内容添加图片和超链接 (Part 1) [3:58]
- 第 22 课 为内容添加图片和超链接 (Part 2) [5:15]
- 第 23 课 为内容添加图片和超链接 (Part 3) [5:43]
- 第 24 课 添加标志(Logo)和改变网站颜色(Color) [2:52]
- 第 25 课 WordPress 购物网站视频 [\(WooCommerce](https://www.jiustore.com/video/) 教程) [额外教程]
- 全套视频教程下载链接:<https://www.jiustore.com/guide>